Vol.X, No.X, Maret / September XXXX

## **RANCANG BANGUN PERANGKAT EVALUASI TATA KELOLA** *FRAMEWORK* **COBIT 5 (STUDI KASUS: DIREKTORAT SISTEM INFORMASI)**

**Supangat<sup>1</sup> , Yusrida Muflihah<sup>2</sup> , Rafly Taufikhatur Rokhman<sup>3</sup>**

*Teknik Informatika, Universitas 17 Agustus 1945 Surabaya, Jalan Semolowaru nomor 45 Surabaya [\(1\)](https://www.revouninstaller.com/whatsnewfree/whatsnew.html) [supangat@untag-sby.ac.id,](mailto:supangat@untag-sby.ac.id) [\(2\)](file:///F:/Sidang%20Akhir%20TA(smt%209)/1461600163-Mochammad%20fais%20Ahfa-laporan-TA.docx)[yusridamuflihah@untag-sby.ac.id](file:///F:/Sidang%20Akhir%20TA(smt%209)/1461600163-Mochammad%20fais%20Ahfa-laporan-TA.docx)  [\(3\)](file:///C:/Program%20Files%20(x86)/7-Zip/History.txt)[raflytaufikhatur@gmail.com](file:///C:/Program%20Files%20(x86)/7-Zip/History.txt)*

#### **Abstrak**

**Direktorat Sistem Informasi merupakan lembaga dibawah Yayasan Perguruan 17 Agustus 1945 Surabaya yang dipercaya untuk membangun dan mengembangkan tata kelola manajemen TI (ITIL dan COBIT) pada satuan pendidikan. Badan Sistem Informasi /DSI telah memperoleh banyak pencapaian.Pencapaiannya adalah Sistem Informasi Akademik(SIAKAD),Sistem Informasi Manajemen Kepegawaian,Sistem Informasi Manajemen Penerimaan Mahasiswa Baru (PMB Online),dan lain lain. Penerapan tata kelola TI sudah diterapkan pada Badan Sistem Informasi tetapi masih ada kekurangan yaitu dalam proses pengelolaan infrastruktur TI dan implementasi TI hanya berfokus pada kebutuhan sementara tanpa memperhatikan efisiensi.**

**Metodologi dalam penelitian ini berdasarkan** *framework* **COBIT5. Tujuan dari penelitian ini adalah membuat perangkat evaluasi penerapan tata kelola layanan TI di Direktorat Sistem Informasi. Pembuatan perangkat evaluasi penerapan tata kelola layanan TI dilakukan dalam empat tahap. Tahap pertama adalah studi literatur.Tahap kedua adalah penyusunan perangkat.Tahap ketiga adalah pengembangan aplikasi perangkat evaluasi. Tahap 4 adalah pengujian dan perbaikan aplikasi.Pengujian dilakukan melalui pemberian kuesioner pada responden pengguna aplikasi. Responden pengguna aplikasi adalah staff Direktorat Sistem Informasi Universitas 17 Agustus 1945 Surabaya.Komponen yang diuji adalah konten,user interface,fungsi aplikasi. Hasil dari penelitian ini adalah aplikasi yang memberikan output tingkat** *maturity* **penerapan tata kelola layanan TI saat ini dan saran untuk mencapai tingkat**  *maturity* **yang diharapkan.**

**Kata kunci:** *COBIT5,Framework,maturity*

#### *Abstract*

*The Information Systems Directorate is an institution under the August 17, 1945 Surabaya Education Foundation that is trusted to build and develop IT management governance (ITIL and COBIT) in educational units. The Information Systems Agency / DSI has achieved many achievements. The achievement is the Academic Information System (SIAKAD), Personnel Management Information System, New Student Admissions Management Information System (PMB Online), and others. The implementation of IT governance has been implemented at the Information Systems Directorate but there are still deficiencies, namely in the IT infrastructure management process and IT implementation only focuses on temporary needs without paying attention efficiency.*

*The methodology in this study is based on the COBIT 5 framework. The purpose of this study is to develop a tool for evaluating the implementation of IT service governance in the Information Systems Directorate. The* 

Universitas 17 Agustus 1945 Surabaya

*making of IT service governance implementation evaluation tools is carried out in four stages. The first stage is a literature study. The third stage is the development of the evaluation tool application. Stage 4 is the testing and improvement of the application. The testing is carried out by giving questionnaires to the application user respondents. The application user respondents are the staff of the Information Systems Directorate, University of August 17, 1945 Surabaya. The components tested are content, user interface The result of this research is an application that provides an output of the maturity level of the current IT service governance implementation and suggestions to achieve the expected maturity level.*

**Keywords:** *COBIT5,Framework,maturity*

### **1. PENDAHULUAN**

Menurut (ITGI, 2014) tata kelola TI adalah suatu perencanaan penggunaan TI oleh suatu organisasi agar sesuai dengan tujuan maupun visi dan misi organisasi itu. Kegunaan Tata Kelola TI salah satunya bisa membuat perusahaan tersebut mendapat keuntungan besar dari suatu informasi,menurut (Nugroho, 2016) mengatakan naiknya investasi sekitar 4.2% pertahun dalam bidang TI. Terdapat banyak cara dalam melakukan penerapan tata kelola TI,salah satunya adalah memakai *framework* yang bagus seperti COBIT 5. Dalam penelitian ini menggunakan framework COBIT 5 karena memiliki cakupan yang luas dan menyeluruh.Universitas 17 Agustus 1945 Surabaya merupakan salah satu lembaga perguruan tinggi yang telah menggunakan tata kelola TI sebagai dasar acuan untuk menjalankan proses bisnis yang ada dalam yayasan.Semua aktifitas TI Universitas 17 Agustus 1945 Surabaya dijalankan di Direktorat sistem informasi.Saat ini tata kelola dan implementasi Teknologi Informasi di Badan Sistem Informasi sudah di jalankan dengan baik,tetapi masih ada beberapa kendala yaitu pada proses pengelolaan infrastruktur TI pada jajaran kampus,Implementasi TI hanya difokuskan pada kebutuhan sementara tanpa memperhatikan efisiensi. COBIT *Framework* adalah *framework* untuk menerapkan,mengembangkan,memantau dan memperbaiki tata kelola dan praktik manajemen TI (ISACA. and Lainhart, 2012). Dalam pengukuran pencapaian tujuan dan *maturity* tata kelola TI,diperlukan suatu perangkat evaluasi

yang memudahkan DSI dalam mengetahui pencapain tujuan sudah sejauh mana. Dengan adanya perangkat evaluasi tata kelola layanan TI ,DSI dapat sudah sejauh mana tujuan yang sudah dicapai dan saran untuk mencapai tujuan yang belum tercapai. Penelitian ini bertujuan untuk membuat suatu aplikasi perangkat evaluasi penerapan tata kelola layanan TI berdasarkan *framework* COBIT5 dengan studi kasus Direktorat Sistem Informasi. Penelitian ini menghasilkan aplikasi yang *outputnya*  adalah tingkat *maturity* proses yang telah dijalankan pada tata kelola layanan TI di Direktorat Sistem Informasi.

## **2. TINJAUAN PUSTAKA**

## **2.1 Tata Kelola TI**

Menurut (Ross and Weill, 2004) *IT Governance* adalah *framework* yang spesifik dalam pengambilan keputusan dan akuntabilitas untuk mendukung kebiasaan suatu organisasi dalam menggunakan IT. IT Governance sangat penting bagi suatu organisasi karena ketidak sesuaian antara realita dengan harapan yang dapat menimbulkan banyak efek negatif seperti (ITGI, 2007):

- 1. Kerugian bisnis,reputasi berkurang
- 2. Batas waktu tidak tercapai dan biaya beserta kualitas yang tidak sesuai dengan yang diharapkan
- 3. Kualitas IT dan efisiensi yang rendah
- 4. Inisiatif IT gagal menciptakan inovasi dan keuntungan yang dijanjikan.

## **2.2 COBIT5**

COBIT merupakan sebuah *framework* yang berguna untuk praktik manajemen TI. COBIT dibuat oleh ISACA dan ITGI (ISACA. and Lainhart, 2012).

COBIT 5 merupakan gabungan dari COBIT 4.1 dengan VAL IT 2.0 dan Risk IT .COBIT 5 juga menambahkan kebutuhan stakeholder dalam pemetaan bisnis dengan TI.COBIT 5 dikembangkan berdasarkan lima prinsip.

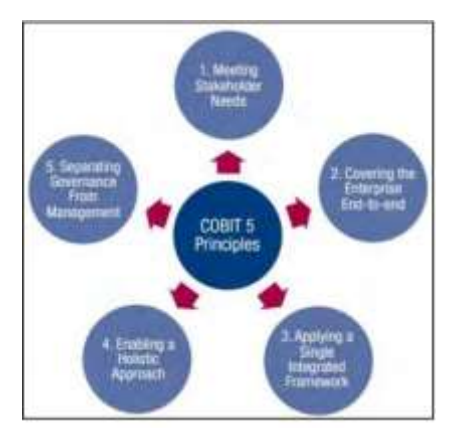

Gambar 1. Prinsip Dasar COBIT 5(ISACA., 2012)

Penjelasan(ISACA, 2012):

a. Memenuhi Kebutuhan Pemangku Kepentingan

Menjaga keseimbangan optimalisasi resiko,penggunaan sumber daya dan realisasi manfaat untuk para pemangku kepentingan.

b. Mencakup Perusahaan Secara Menyeluruh

Menggabungkan tata kelola TI dengan tata kelola perusahaan dengan baik.

c. Menerapkan Kerangka Terintegrasi Tunggal

COBIT 5 bisa menjadi *framework* yang menyeluruh dalam tata kelola maupun manajemen perusahaan. COBIT 5 bisa sejalan dengan

Universitas 17 Agustus 1945 Surabaya

kerangka kerja tinggi lain maupun standar lain yang relevan.

- d. Memungkinkan Pendekatan Holistik Pendekatan holistic berguna agar tata kelola dan pengelolaan perusahaan berjalan dengan efisien dan efektif.
- e. Memisahkan Tata Kelola dengan Manajemen.

COBIT 5 dengan jelas telah memisahkan tata kelola dengan manajemen.

### **3. METODE PENELITIAN**

Bahan dan perangkat yang dibutuhkan pada penelitian ini:

1. Perangkat Keras

Tabel 1. Spesifikasi Perangkat Keras

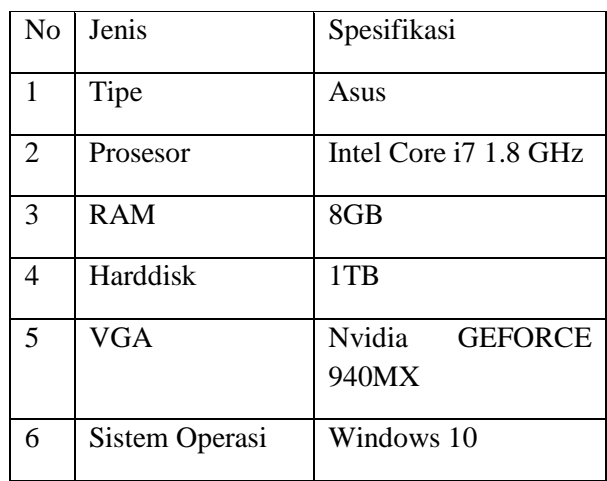

### 2. Perangkat Lunak

#### Tabel 2. Spesifikasi Perangkat Lunak

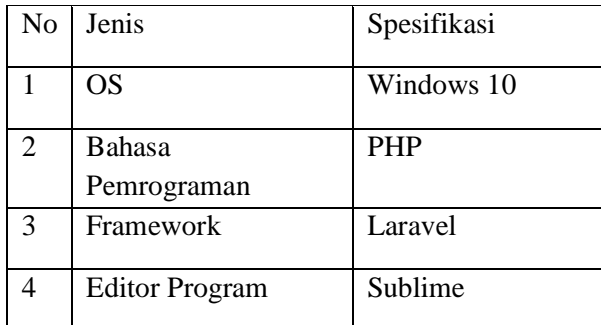

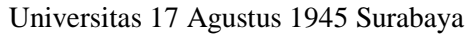

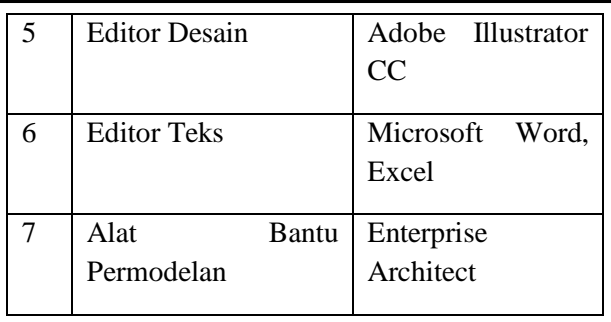

Metodologi penelitian merupakan tahapan tahapan yang dibutuhkan dalam tugas akhir ini agar dalam pengerjaannya berjalan dengan sistematis.

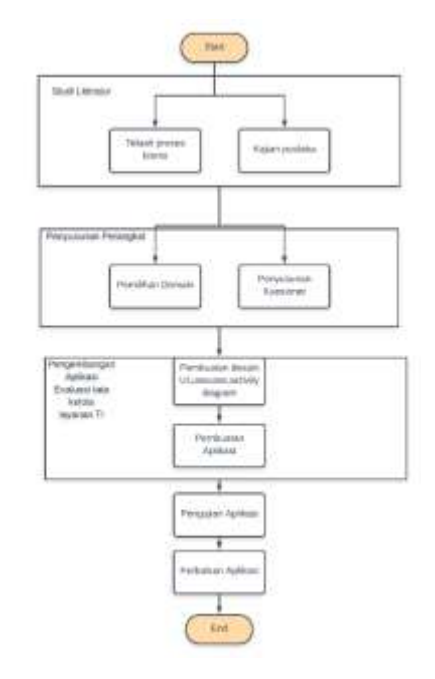

Gambar 2. Diagram Alur Penelitian

Studi Literatur

Pencarian penelitian yang telah dilakukan beserta dasar-dasar teori yang berhubungan dengan penelitian ini.Teori dan penelitian bisa dimabil dari jurnal maupun maupun buku.

Kajian Pustaka

Mengumpulkan metode,teori dan model tata kelola yang dibutuhkan pada penelitian ini.

## Telaah Proses Bisnis

Pengumpulan data-data tentang perusahaan seperti struktur organisasi beserta visi,misi sebagai obyek yang akan diteliti.Pada proses ini berguna agar penulis paham tentang proses bisnis,tujuan dan kondisi perusahaan sekarang.

## Pemilihan Domain

Pada bagian ini penulis mempelajari dokumen bisnis Direktorat Sistem Informasi agar proses yang dibahas sudah sesuai dengan visi,misi dan tujuan perusahaan.

## Penyusunan Kuesioner

Pada bagian ini penulis melakukan penyusunan kuesioner berdasarkan COBIT 5 dan sesuai dengan tujuan bisnis Direktorat Sistem Informasi.

 Pengembangan Aplikasi Evaluasi tata kelola layanan TI

Pada tahap ini dilakukan pembuatan desain aplikasi,UI,usecase,activity diagram dan pembuatan aplikasi. Rumus penentuan maturity saat ini dan harapan akan menghasilkan *gap*  antara keduanya yang berguan sebagai dasar pemberian saran perbaikan.Desain dan perancangan bertujuan untuk menghasilkan *blueprint* aplikasi yang akan dibuat.

Pengujian Aplikasi

Pada tahap ini dilakukan pengujian fiturfitur pada aplikasi yang dibuat. Membandingkan kesesuain output dari aplikasi dengan perhitungan manual.

Universitas 17 Agustus 1945 Surabaya

## **•** Perbaikan Aplikasi

Pada tahap ini penulis melakukan perbaikan pada aplikasi yang dibuat.Perbaikan berdasarkan atas saran dan komentar dari responden pada tahap pengujian aplikasi.

## **4. PERANCANGAN SISTEM**

Untuk perancangan sistem sendiri terbagi jadi beberapa tahap yang akan dijabarkan sebagai berikut:

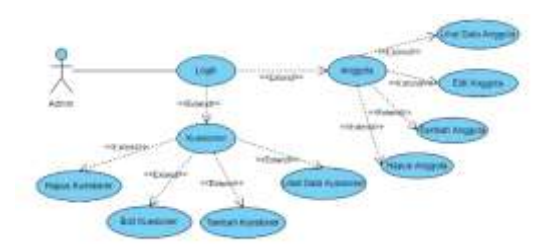

Gambar 3. *Use Case Diagram Admin*

Untuk penjelasan pada Use Case tersebut dijabarkan dalam skenario use case. Use case scenario akan berisi tahapan-tahapan yang bisa dilakukan serta error ataupun kesalahan yang mungkin bisa saja terjadi saat menjalankan aplikasi maupun pada saat proses pengujian aplikasi nantinya.

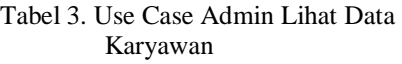

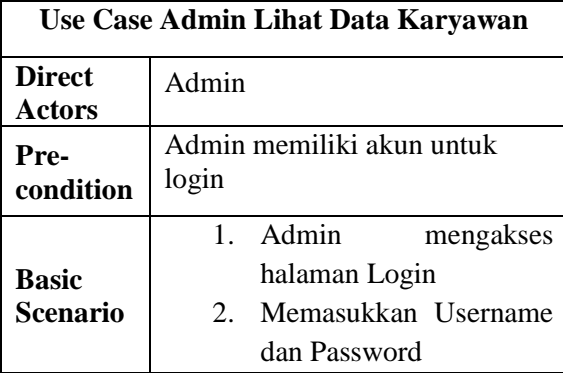

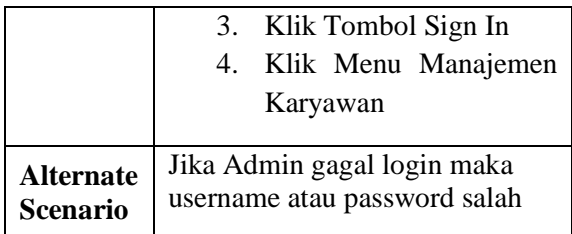

## Tabel 4. Use Case Admin Edit Data Karyawan

|                              | Use Case Admin Edit Data Karyawan                                                                                                    |
|------------------------------|----------------------------------------------------------------------------------------------------|
| <b>Direct Actors</b>         | Admin                                                                                                    |
| <b>Pre-condition</b>         | Admin memiliki akun<br>untuk login                                                                                                    |
| <b>Basic Scenario</b>        | 1. Admin<br>mengakses<br>halaman Login<br>Memasukkan<br>$2^{\circ}$<br>dan<br>Username<br>Password<br>3. Klik Sign In<br>4. Klik<br>Menu<br>Manajemen<br>Karyawan<br>Pilih<br>5.<br>anggota<br>yang ingin di-edit<br>Klik Ok setelah<br>6.<br>mengubah data<br>karyawan<br>agar<br>data tersimpan |
| <b>Alternate</b><br>Scenario | Jika Admin gagal<br>login maka username<br>atau password salah                                                                                                    |

Tabel 5. Use Case Admin Tambah Data Karyawan

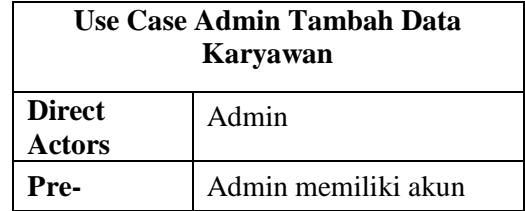

Universitas 17 Agustus 1945 Surabaya

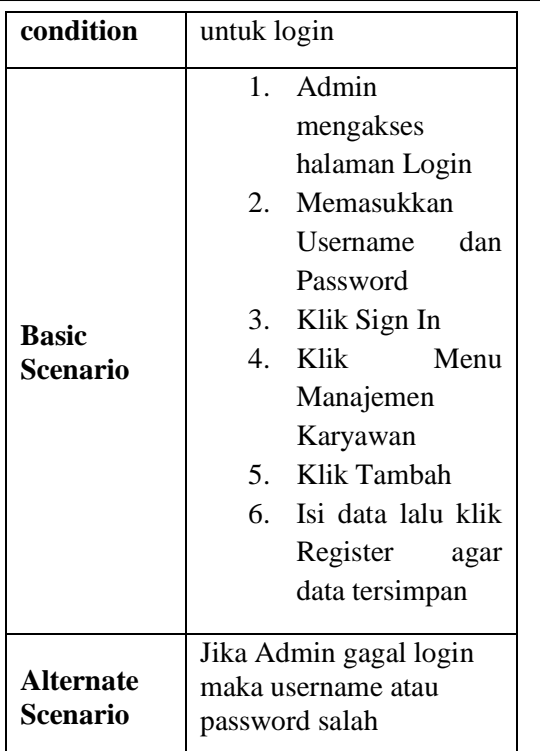

### Tabel 6. Use Case Admin Hapus Data Karyawan

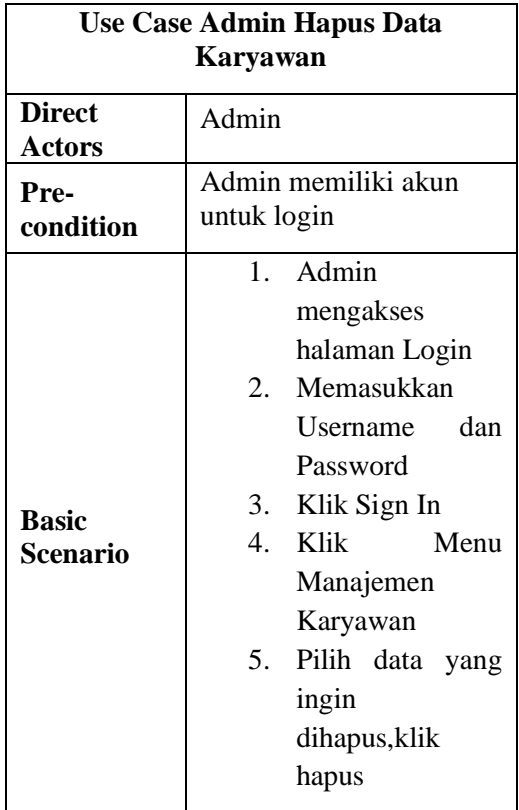

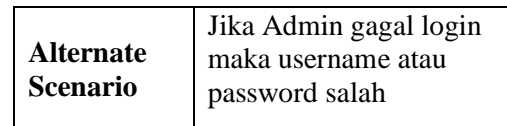

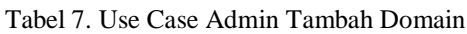

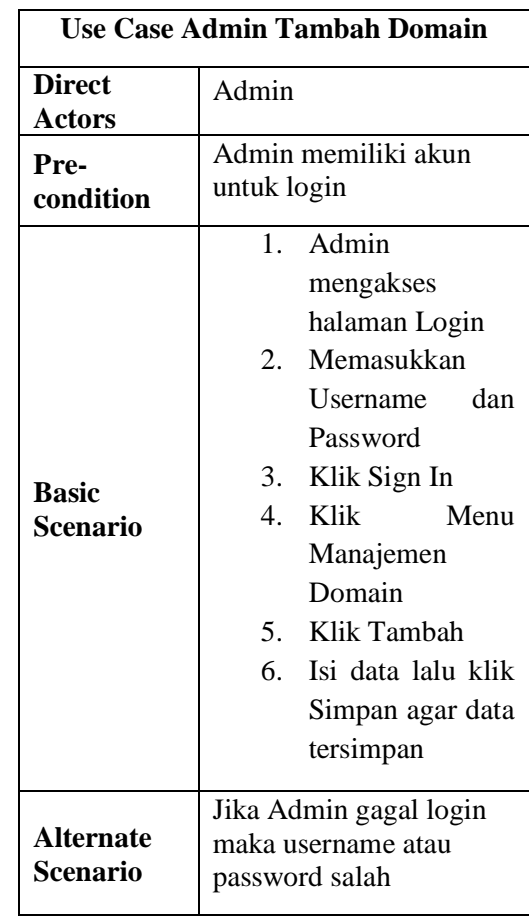

Tabel 8. Use Case Admin Edit Domain

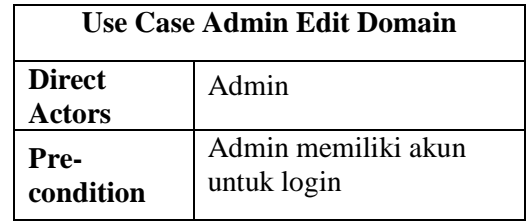

Universitas 17 Agustus 1945 Surabaya

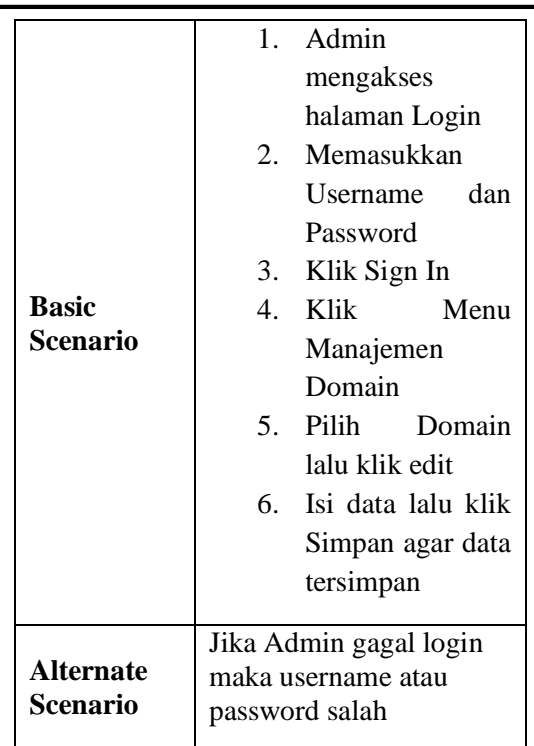

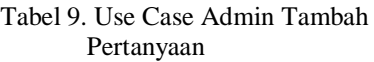

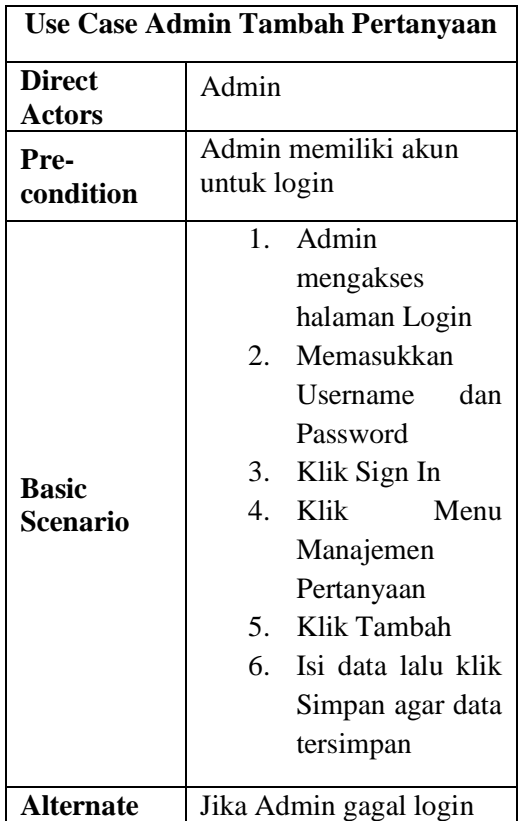

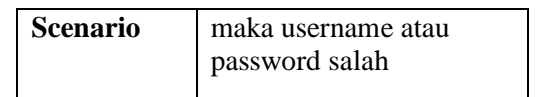

Tabel 10. Use Case Admin Hapus Pertanyaan

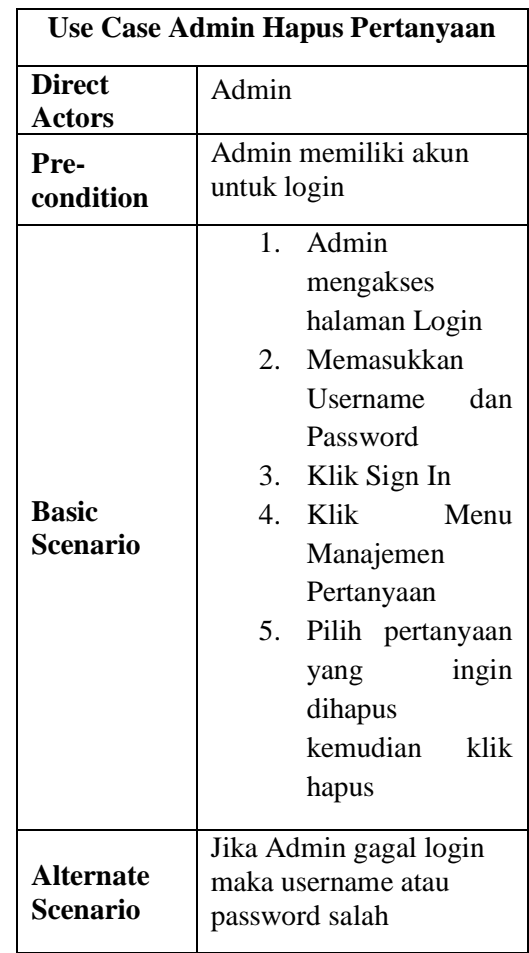

## Tabel 11. Use Case Admin Lihat Data Laporan

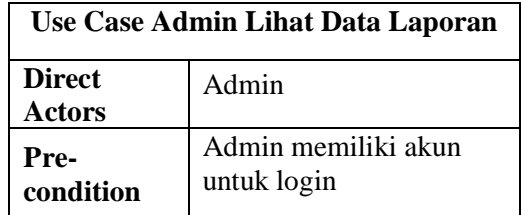

Universitas 17 Agustus 1945 Surabaya

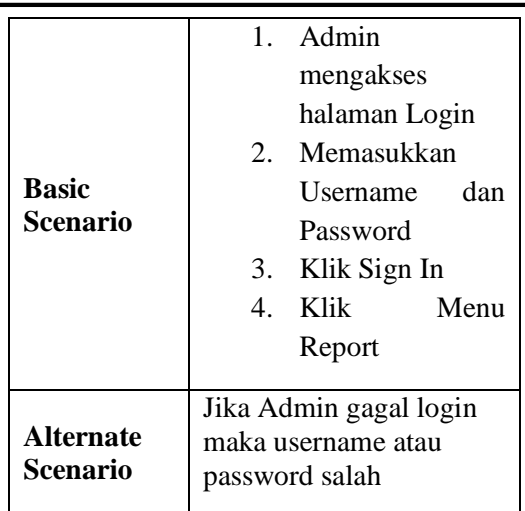

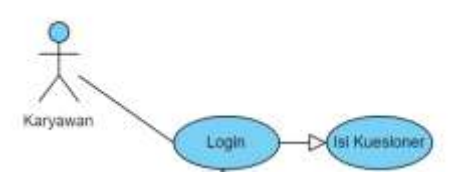

Gambar 4. *Use Case Diagram User*

### Tabel 12. Use Case User Akses Form Isi Kuesioner

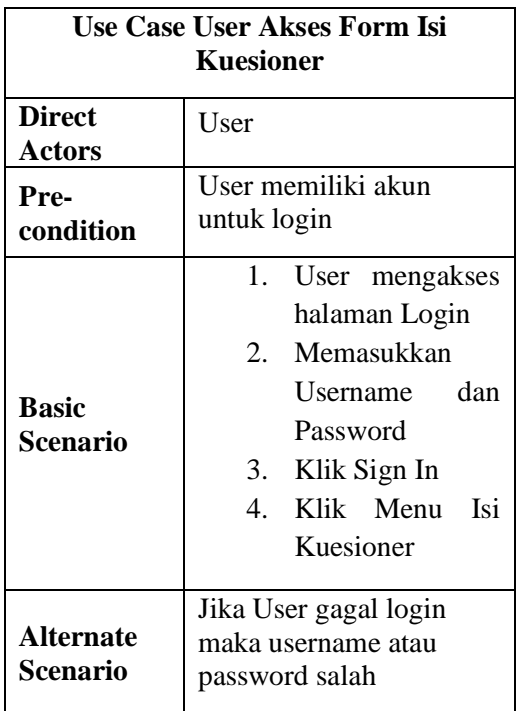

## **5. HASIL DAN PEMBAHASAN**

Pada bagian ini, berisi hasil dan pembahasan.

## **4.1 Kuesioner**

Kuesioner ini dibuat menggunakan model pengukuran ordinal skala likert. Ukuran ordinal adalah angka yang diberikan untuk memberikan arti tingkatan. Ukuran nominal adalah angka yang diberikan untuk memberikan arti terendah sampai tertinggi. Jawaban dari kuesioner ini dibagi menjadi 5 jawaban yang mewakili *maturity level* COBIT (0-5)(Winalia, Renaldi and Hadiana, 2017).

Tabel 13. Ukuran Ordinal

| Nilai | Keterangan          |
|-------|---------------------|
|       | Sangat Kurang       |
|       | Kurang              |
|       | Cukup               |
|       | <b>Bagus</b>        |
|       | <b>Sangat Bagus</b> |

Sedangkan nilai absolut yang digunakan untuk mencari *maturity* bisa dilihat pada tabel dibawah:

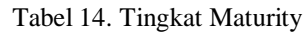

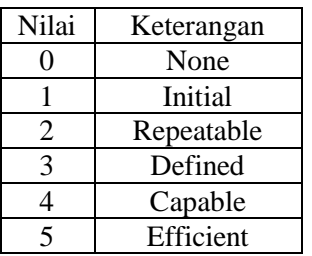

Skala indeks dalam pemetaan *maturity level* (Luthfi Azis and Lestariningsih, 2018):

Tabel 15. Skala Nilai Tingkat Maturity

| Nilai         | <b>Tingkat Maturity</b> |
|---------------|-------------------------|
| $0,00 - 0,50$ | None                    |
| $0,51 - 1,50$ | Initial                 |
| $1,51 - 2,50$ | Repeatable              |

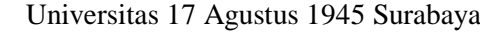

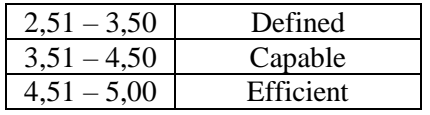

Pertanyaan berasal dari aktivitas domain yang ingin diteliti yang terdapat dalam pedoman buku COBIT 5. Hasil perhitungan dalam menentukan tingkat maturity masing-masing proses dengan responden berjumlah 10 orang sebagai pengguna sistem dan telah bekerja di bidang yang berhubungan dengan domain tersebut selama minimal 1 tahun. Perhitungan maturity TI sebagai berikut :

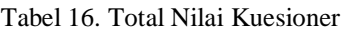

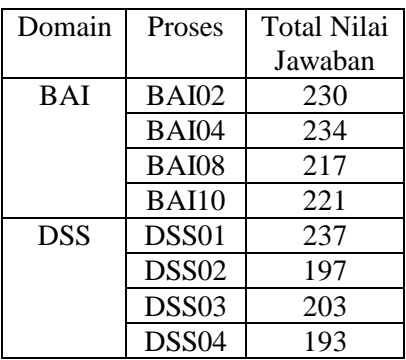

Hasil Perhitungan tingkat maturity pada domain BAI dan DSS sebagai berikut :

Tabel 17. Maturity level Domain BAI

| Proses       | Nilai Akhir | Nilai yang |
|--------------|-------------|------------|
| Domain       |             | diharapkan |
| BAI          |             |            |
| BAI02        | 3,83        | 4,00       |
| BAI04        | 3,9         | 4,00       |
| <b>BAI08</b> | 3,62        | 4,00       |
| <b>BAI10</b> | 3,68        |            |

Tabel 18. *Maturity level* Domain DSS

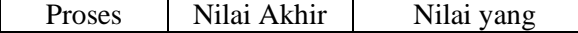

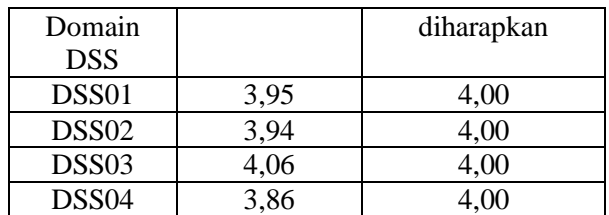

Perhitungan Maturity level pada masing-masing domain sebagai berikut :

Tabel 19. Perhitungan *Maturity Level*

| Domain     | Proses            | Jumlah | Nilai | Maturity |
|------------|-------------------|--------|-------|----------|
|            | Domain            | Nilai  | Akhir | level    |
|            | <b>DSS</b>        |        |       |          |
| <b>BAI</b> | <b>BAI02</b>      | 230    | 3,83  |          |
|            | <b>BAI04</b>      | 234    | 3,9   |          |
|            | <b>BAI08</b>      | 217    | 3,62  | 4        |
|            | <b>BAI10</b>      | 221    | 3,68  | 4        |
| <b>DSS</b> | DSS01             | 237    | 3,95  | 4        |
|            | DSS02             | 197    | 3,94  | 4        |
|            | DSS03             | 203    | 4,06  |          |
|            | DSS <sub>04</sub> | 193    | 3,86  |          |

## **4.2 Pengembangan Aplikasi**

Pada tahap ini akan menjelaskan beberapa pengujian aplikasi beserta hasil dari aplikasi tersebut.

### a. Tampilan Login

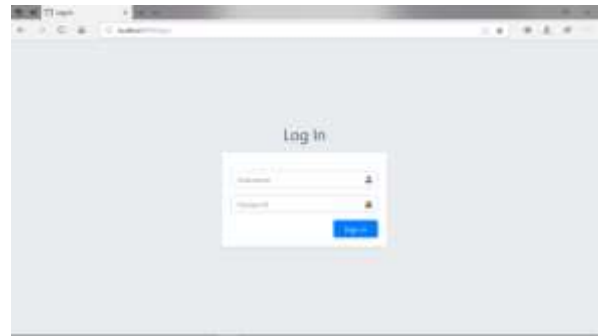

Gambar 5. Halaman Login

Universitas 17 Agustus 1945 Surabaya

Pada tampilan admin digunakan untuk mengecek data dan mengorganisirnya. Pada gambar 5 adalah halaman login untuk admin dengan mengisi username dan password.

b. Tampilan Awal Admin

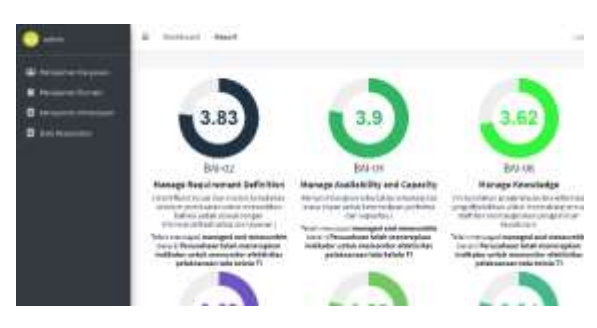

Gambar 6. Tampilan Awal Admin

Pada Gambar 6 terdapat beberapa menu antara lain Manajemen Karyawan,Manajemen Domain,Manajemen Pertanyaan,Report.Pada halaman ini berisi nilai *maturity level* masing masing sub domain beserta pengertian dari domain tersebut.

## c. Tampilan Manajemen Karyawan

| 18.54 |                     |                       |                         |                                      |                |     |
|-------|---------------------|-----------------------|-------------------------|--------------------------------------|----------------|-----|
|       |                     | Take Lincanno         |                         |                                      |                |     |
|       |                     | $\cdots$              |                         |                                      |                |     |
|       |                     |                       |                         |                                      | 45.5A          | 50  |
|       | ٠                   |                       |                         | CTE<br>77                            | <b>Service</b> | 00  |
|       | $\scriptstyle\rm I$ |                       | analish growt Land<br>œ | 1.0 percent<br>m                     | Tippedate      | 80  |
|       | ٠                   |                       | $-100$                  | <b>SALESMAN</b><br><b>STATISTICS</b> | <b>Service</b> | oo  |
|       | ٠                   |                       | <b>STORY</b>            |                                      | $10 - 0.04$    | 00  |
|       |                     | <b>B. L. Building</b> |                         |                                      |                | m m |

Gambar 7. Tampilan Manajemen Karyawan

Pada Gambar 7 adalah Tampilan CRUD (Create Read Update Delete) pada Manajemen Karyawan yang berfungsi untuk mengatur siapa saja yang bisa mengakses aplikasi ini.

Karyawan yang memiliki akun di aplikasi ini yang bisa menjawab kuesioner yang disediakan.

## d. Tampilan Form Tambah Karyawan

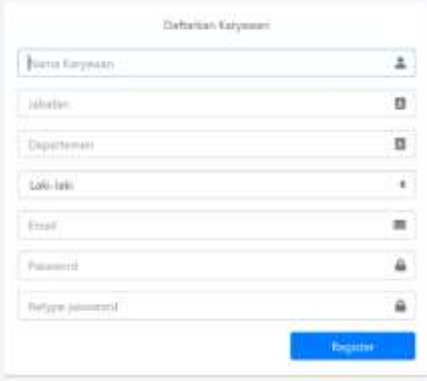

Gambar 8. Form Tambah Karyawan

Pada Gambar 8 adalah form tambah karyawan yang dapat diakses melalui menu Manajemen Karyawan.

## e. Tampilan Manajemen Domain

| $-0.14$ $-1.1$ |                     |                                 |                                                                                                    |                  | $0 + 1 + 1$ |
|----------------|---------------------|---------------------------------|----------------------------------------------------------------------------------------------------|------------------|-------------|
|                |                     |                                 |                                                                                                    |                  |             |
|                | <b>Data Formato</b> |                                 |                                                                                                    | $\mathbf{u}$ and |             |
|                |                     |                                 | <b>Retensions Uniques</b>                                                                                                    | <b>Littles</b>   |             |
|                | $+144.02$           |                                 | preferred to the annual collect include land for the<br>Institute control tradition over to be a state<br>designs information results and injuries.                         | H                |             |
|                | $1 - 344$ cm.       | <b>Brasilens</b><br>and framedy | crafter information informing dust innus<br>dopper confide Entimendent copy Printing that Industrials<br>98. ST                                                             | H                |             |
|                |                     |                                 | Brack of the State of Manual Asian Collective Corp. (2014).<br>and Bati antique providency and and stated<br>menturepictato, persproditor; kasutezar.                       |                  |             |
|                |                     |                                 | Mexico provide the form of the process of the content<br>anteri appli faustresi disport direntara incontri con co<br>FRANKING GLOUD LINGUAGE TO HORSES<br>talikki jolunust. | Я                |             |

Gambar 9. Tampilan Manajemen Domain

Pada Gambar 9 adalah Tampilan CRUD (Create Read Update Delete) pada menu Manajemen Domain.Pada halaman ini admin dapat menghapus,mengedit maupun menambahkan domain untuk tipe kuesioner yang dibutuhkan.

Universitas 17 Agustus 1945 Surabaya

## f. Tampilan Form Tambah Domain

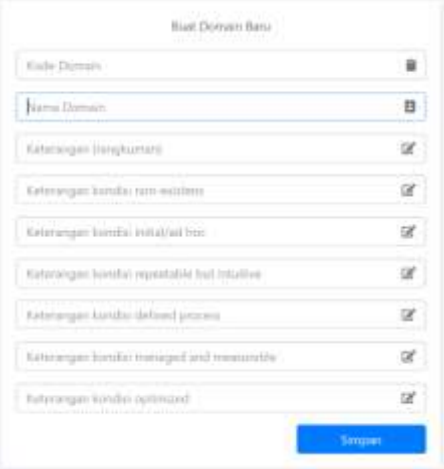

Gambar 10. Form Tambah Domain

Pada Gambar 10 adalah Tampilan Form Tambah Domain yang bisa diakses melalui menu Manajemen Domain yang berisikan pengertian domain tersebut beserta keterangan domain tersebut jika mencapai nilai tertentu.

g. Tampilan Halaman Manajemen Pertanyaan

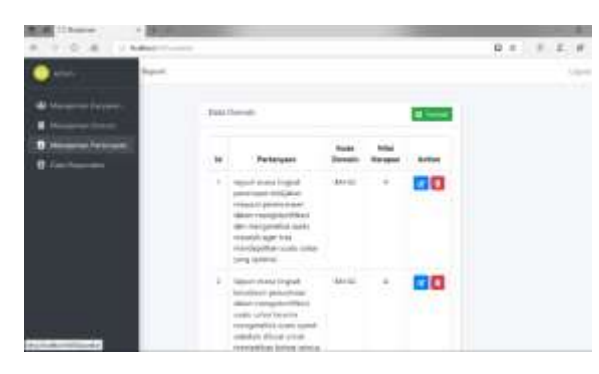

Gambar 11. Tampilan Halaman Manajemen Pertanyaan

Pada Gambar 11 adalah Tampilan CRUD (Create Read Update Delete) pada menu Manajemen Pertanyaan.Pada halaman ini admin bisa mengedit ,menambahkan atau menghapus pertanyaan.

#### h. Tampilan Form Tambah Pertanyaan

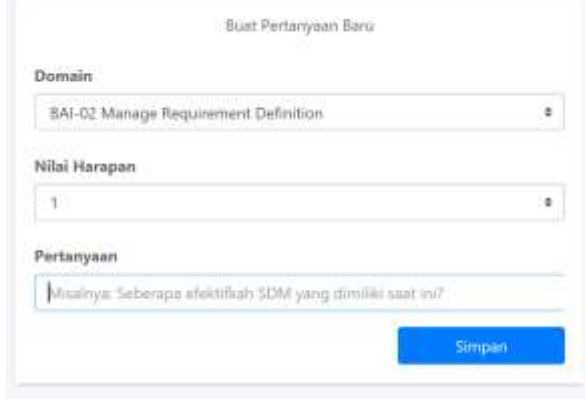

Gambar 12. Form Tambah Pertanyaan

Pada Gambar 12 adalah Tampilan Form Tambah Pertanyaan yang bisa diakses melalui menu Manajemen Pertanyaan yang berisikan jenis domain pertanyaan tersebut beserta nilai harapan.

i. Tampilan Halaman Data Responden

| <b>A Indicate Road</b> |  |                                                                                                    |               |   |
|------------------------|--|----------------------------------------------------------------------------------------------------|---------------|---|
|                        |  |                                                                                                    |               |   |
|                        |  | <b>Fedianogen</b>                                                                                                    | <b>Studie</b> |   |
|                        |  | bijack-hont i Fright pergelevan menda iter-<br>antiques son LED and House research room and<br><b>COMMANDANCE COMMANDERS</b>                                                                                                    | $\cdots$      | п |
|                        |  | bijtufinansi Frighat peranaan rakkasan<br>Gavine Materials raise about the plant<br>(Mexico) pt and his particle provided (designation)<br>Address presiding administrations printed about<br>través de circa en los estos doninte os eleber- | 13            |   |
|                        |  | businessed inspections permitted<br>Arizon desigheral Rechtsbroedhaus (interga das-<br>mission of antitude instance ingress of case of                                                                                                    | $\sim$        |   |
|                        |  | Interference in traged youngers are relievable to<br>direct considerable in the contract interior time                                                                                                    |               |   |

Gambar 13. Halaman Data Responden

Pada Gambar 13 adalah Tampilan Menu Data Responden. Pada halaman ini menampilkan jawaban semua kuesioner user tersebut. Admin bisa menghapus jawaban user jika diperlukan.

j. Tampilan Halaman Report

## Jurnal Rekayasa Teknologi Informasi Universitas 17 Agustus 1945 Surabaya

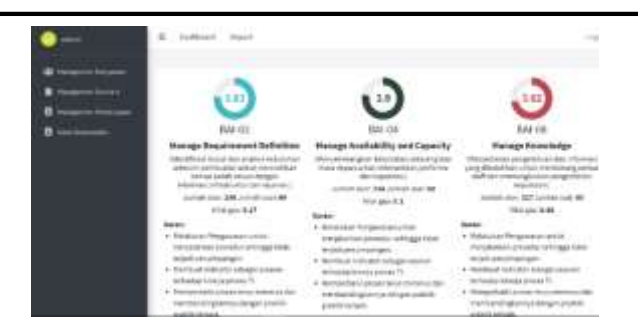

Gambar 14. Halaman Report

Pada Gambar 14 adalah Tampilan Menu Report, dimana menampilkan data hasil kuesioner antara lain *maturity level* setiap sub-domain beserta nilai gap dan saran secara umum agar mencapai *maturity level* yang diharapkan.

## k. Tampilan Halaman Awal User

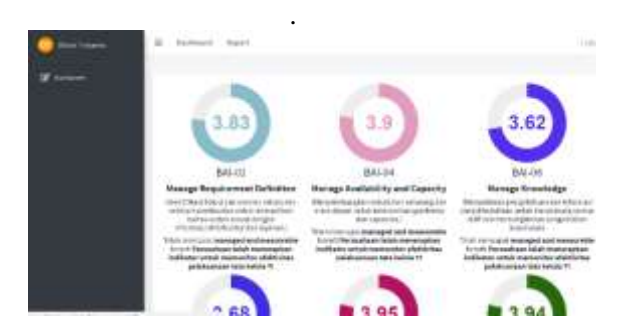

Gambar 15. Halaman Awal User

Pada Gambar 15 adalah Tampilan Menu Home User, dimana menampilkan rangkuman data hasil kuesioner *maturity level* secara singkat beserta kesimpulan hasil kuesioner tersebut.

l. Tampilan Form Isi Kuesioner User

| 1.0 a 1 see<br>$\frac{1}{2} \left( \frac{1}{2} \right)^2 + \frac{1}{2} \left( \frac{1}{2} \right)^2 + \frac{1}{2} \left( \frac{1}{2} \right)^2 + \frac{1}{2} \left( \frac{1}{2} \right)^2 + \frac{1}{2} \left( \frac{1}{2} \right)^2 + \frac{1}{2} \left( \frac{1}{2} \right)^2 + \frac{1}{2} \left( \frac{1}{2} \right)^2 + \frac{1}{2} \left( \frac{1}{2} \right)^2 + \frac{1}{2} \left( \frac{1}{2} \right)^2 + \frac{1}{2} \left( \frac{1}{2} \right)^2 +$<br><b>Baggard</b><br>EAL OJ, Managa Requirement Defective<br>respectively the company.<br>Sends references and the company<br><b>CONTRACTOR</b><br>×.<br>$\sim$<br>Equal cash thight Excells to pleasure a<br>and in state.<br>plus balant resignation lash carry re<br>antius sense learningen course ayant po<br>me i |  |  |
|----------------------------------------------------------------------------------------------------|--|--|
|                                                                                                    |  |  |
|                                                                                                    |  |  |
| T)<br>hard traject car lays like late best presentant like financian.<br>Analyzi prints American Manuscript by rational<br>÷<br>the state of the state of the state of<br>٠<br>Space-harm previously or spong predictions colors encodes                                                                                                    |  |  |

Gambar 16. Tampilan Form Isi Kuesioner

Pada Gambar 16 adalah Tampilan Form isi kuesioner yang bisa diisi satu kali oleh user dan jawaban terdiri dari nilai 1 yaitu sangat rendah, 2 adalah rendah,3 adalah cukup,4 adalah baik dan 5 adalah sangat baik.Pada form kuesioner terdiri dari dari sub-domain yang dimasukkan oleh admin.

## m. Tampilan Report User

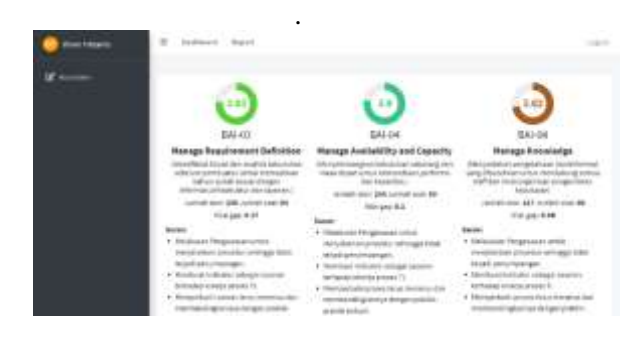

Gambar 17. Tampilan Report User

Pada gambar 17 adalah Tampilan Menu Report, dimana menampilkan data hasil kuesioner antara lain *maturity level* setiap sub-domain beserta nilai gap dan saran secara umum agar mencapai *maturity level* yang diharapkan.

## **4.3 Skenario Pengujian**

Universitas 17 Agustus 1945 Surabaya

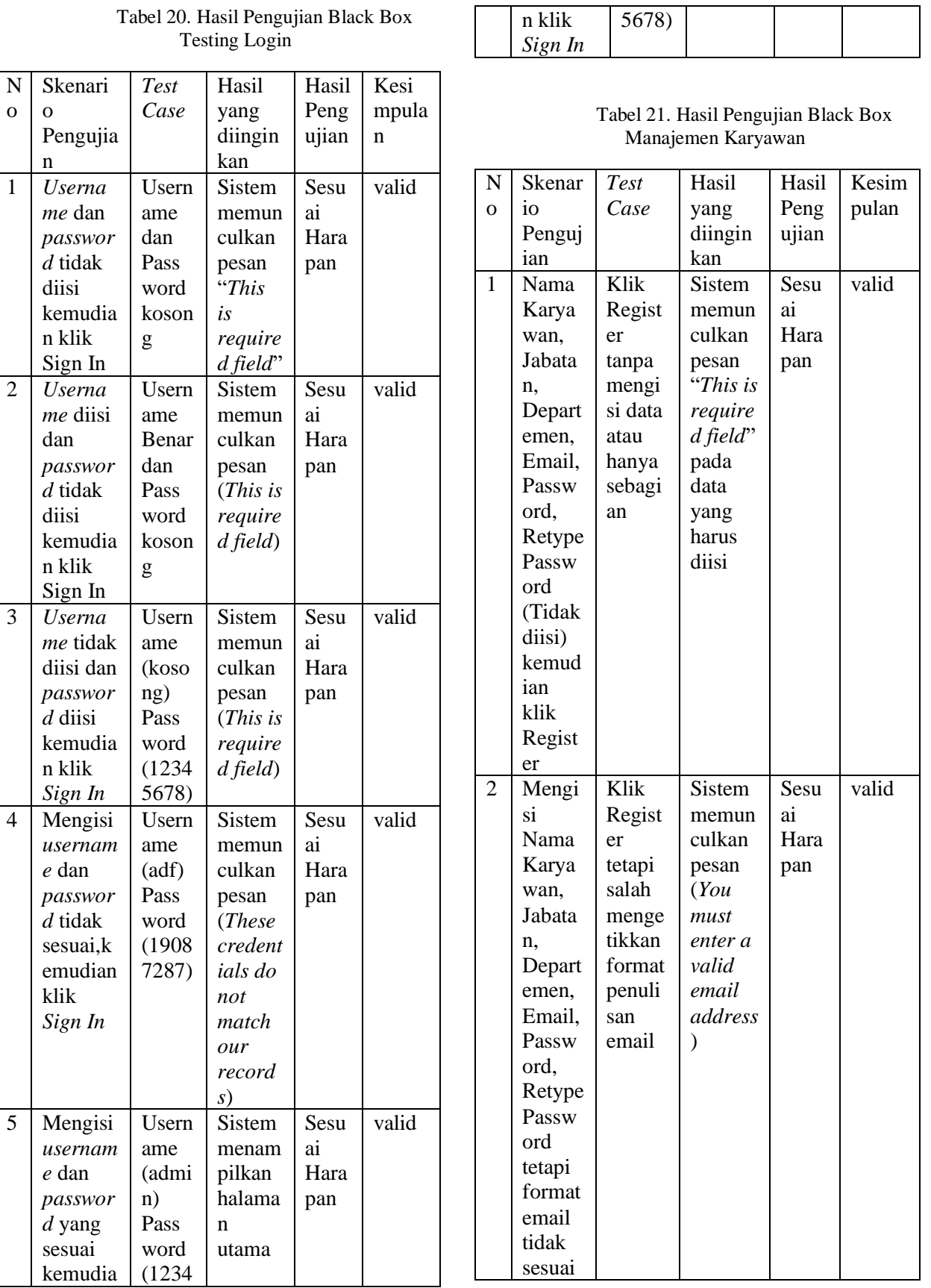

Universitas 17 Agustus 1945 Surabaya

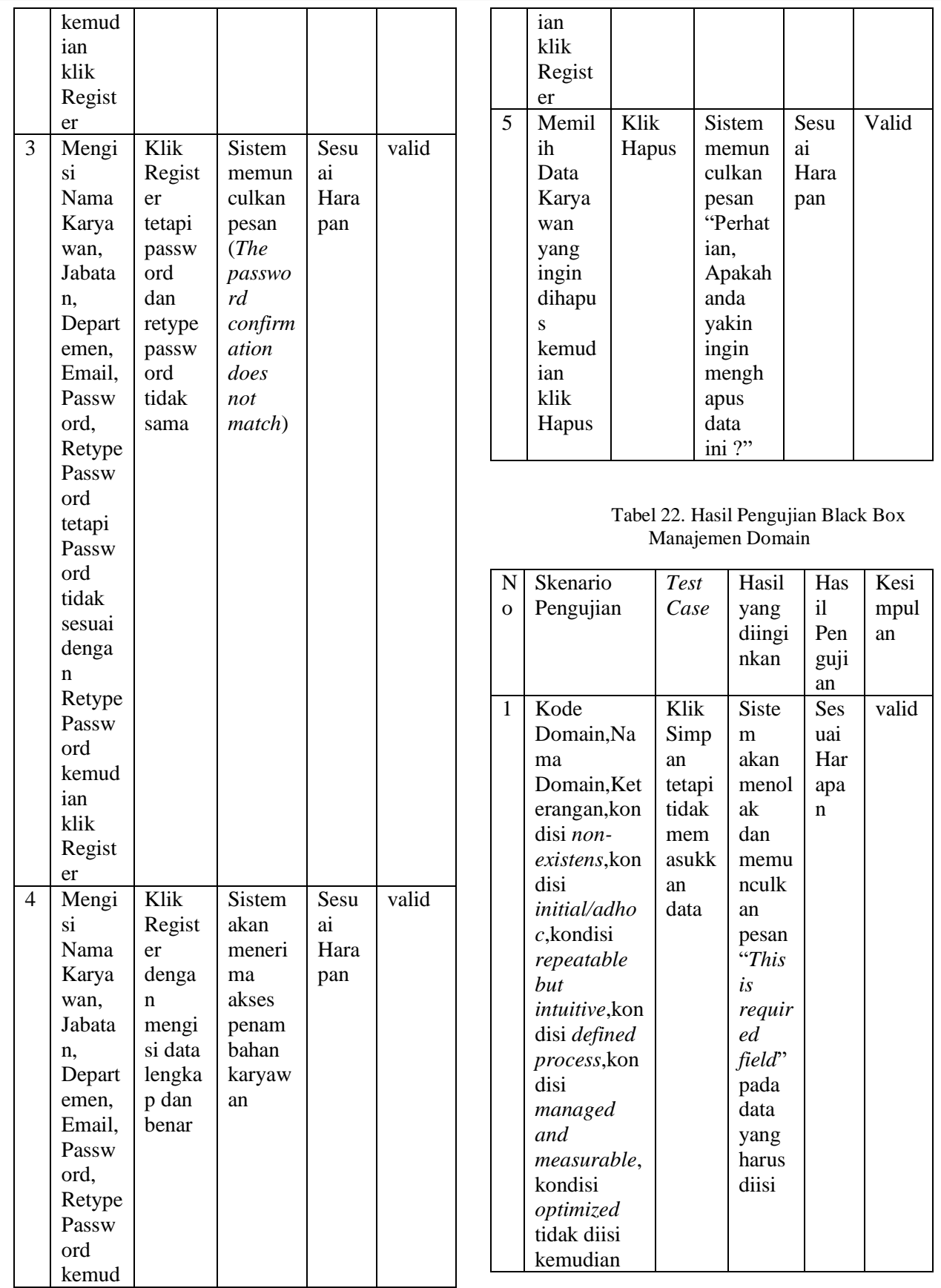

Universitas 17 Agustus 1945 Surabaya

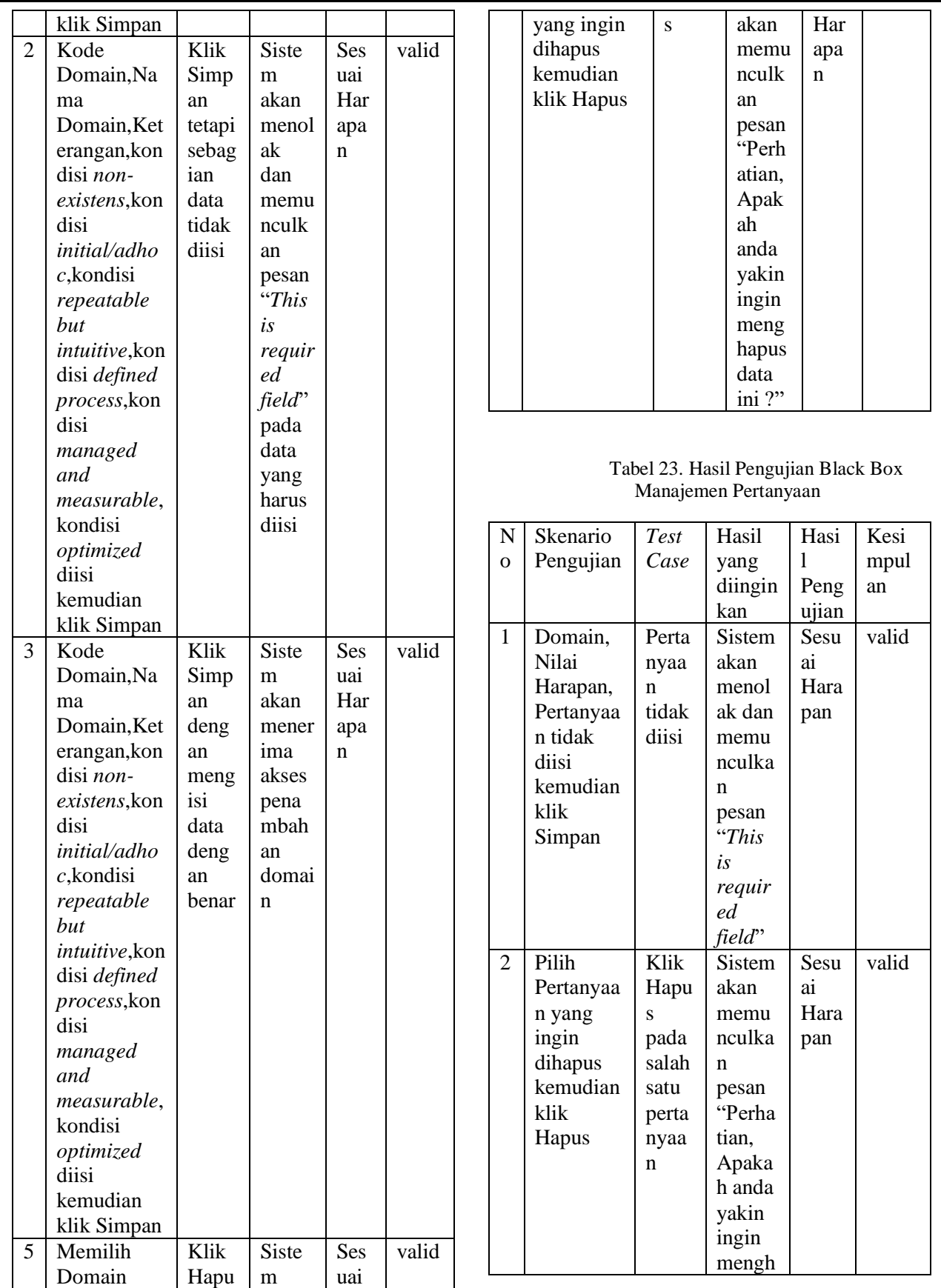

Universitas 17 Agustus 1945 Surabaya

apus data ini ?" 3 Domain, Nilai Harapan, Pertanyaa n diisi kemudian klik Simpan Men gisi semu a data deng an benar kemu dian klik Simp an Sistem akan meneri ma akses penam bahan pertan yaan Sesu ai Hara pan valid

## **6. KESIMPULAN**

Berdasarkan penelitian yang telah dilakukan,aplikasi ini sudah berjalan dengan baik dan mudah dipahami maupun dipakai oleh pengguna. Aplikasi ini sudah bisa melakukan perhitungan *maturity level* beserta hasilnya dengan benar pada setiap sub-domain yang datanya berasal dari pengguna. Berdasarkan data menghasilkan rata rata sub-domain BAI dan DSS mencapai tingkat 4 yang berarti sudah mencapai tingkat *managed and measurable*. Tingkat 4 merupakan *maturity level* rata rata yang diinginkan oleh organisasi maupun perusahaan. Terutama sub-domain DSS dikarenakan berhubungan dengan layanan,masalah,laporan dan cara mengatasinya di perusahaan tersebut.

Berdasarkan hasil penelitian ini disarankan adanya perbaikan pada bagian saran dikarenakan masih bersifat umum sehingga masih belum spesifik.Sehingga dapat diambil saran untuk penelitian lebih lanjut sebagai berikut :

- 1. Memperbanyak dataset agar hasil lebih akurat.
- 2. Optimasi sumber daya/perangkat yang digunakan.
- 3. Meneliti sub-domain yang lain agar mengetahui *maturity level* rata rata.
- 4. Memperbanyak membandingkan dengan penelitian lain tentang *maturity level.*
- 5. Memperbanyak pertanyaan setiap sub-domain agar hasil lebih terperinci dan akurat.

## **7. SUMBER PUSTAKA/RUJUKAN**

ISACA. (2012) *COBIT 5 Spanish*, *Isaca*. Available at: http://www.isaca.org/COBIT/Pages/COBIT-5 spanish.aspx.

ISACA. AND LAINHART, J. W. (2012) *COBIT 5: A business framework for the governance and management of enterprise IT COBIT 5*, *United States of America: ISACA*. Available at:

http://tp.revistas.csic.es/index.php/tp/article/vie wArticle/432%0Ahttp://files/399/432.html.

ISACA (2012) *Enabling Processes*, *Cobit 5*.

ISACA. (2013). *COBIT ® Process Assessment Model (PAM): Using COBIT ® 5*.

LUTHFI AZIS, M. N. AND LESTARININGSIH, T. (2018) 'ANALISIS TATAKELOLA SISTEM INFORMASI PADA PT. DUTA KARTIKA AGRO LESTARI MENGGUNAKAN COBIT 4. 1 (Studi Kasus: PT. Duta Kartika Agro Lestari)', *Jurnal AKSI (Akuntansi dan Sistem Informasi)*, 2(1), pp. 33– 42. doi: 10.32486/aksi.v2i1.215.

ROSS, J. W., & WEILL, P. (2004). *IT Governance on One Page*.

WINALIA, RENALDI, F. AND HADIANA, A. I. (2017) 'Pengukuran Tingkat Kematangan Teknologi Informasi menggunakan COBIT 4.1 Pada Universitas Jenderal Achmad Yani',

*Seminar Nasional Aplikasi Teknologi Informasi (SNATi) 2017*, pp. 31–36.